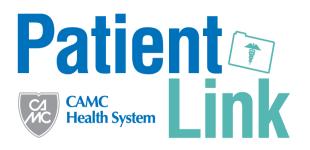

## Connecting your PatientLink account to the Health app on iPhone

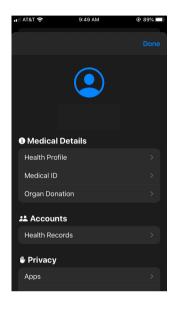

Open your profile in the Health app and select Health Records.

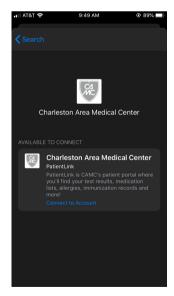

Select Connect to Account.

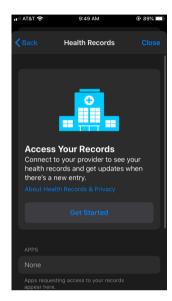

Select the Get Started button.

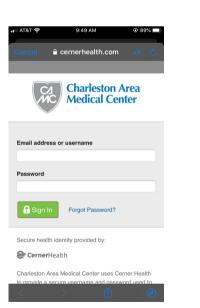

Enter your existing CAMC PatientLink username and password.

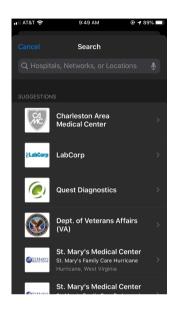

Select CAMC from the list, or search if it is not visible.

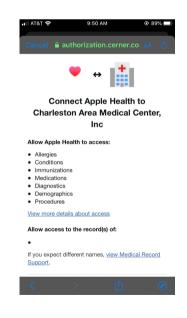

Authorize the connection to access your PatientLink information in the Health app.